Bronx Community College Library Department North Hall – 2<sup>nd</sup> Floor

# **[CUNY Libraries Offer Free Access to The New York Times and](https://gclibrary.commons.gc.cuny.edu/2018/03/13/wall-street-journal/)  [Wall Street Journal](https://gclibrary.commons.gc.cuny.edu/2018/03/13/wall-street-journal/)**

We are happy to announce that CUNY now offers a free membership to The *Wall Street Journal* and *The New York Times* via a CUNY-wide academic pass. Much like th[e New York Times](https://gclibrary.commons.gc.cuny.edu/2014/04/09/free-nytimes/)  [Academic Pass,](https://gclibrary.commons.gc.cuny.edu/2014/04/09/free-nytimes/) anyone with a valid CUNY email address can register to have free access to [www.wsj.com](https://urldefense.proofpoint.com/v2/url?u=http-3A__www.wsj.com&d=DwMGaQ&c=mRWFL96tuqj9V0Jjj4h40ddo0XsmttALwKjAEOCyUjY&r=cz_iIPn3_LeXy4GjYGTCtT1wkBCS0owzWXwLlV6FNPI&m=CbqBG7hb8CCjxoD_KJUfd4cPZw2KTFZKRdG_v220hrc&s=_Cv7IoPiD4ykwcW2q9fO1WkqX3rmuOXUnVL18f7Gupo&e=) and use the *Wall Street Journal* app.

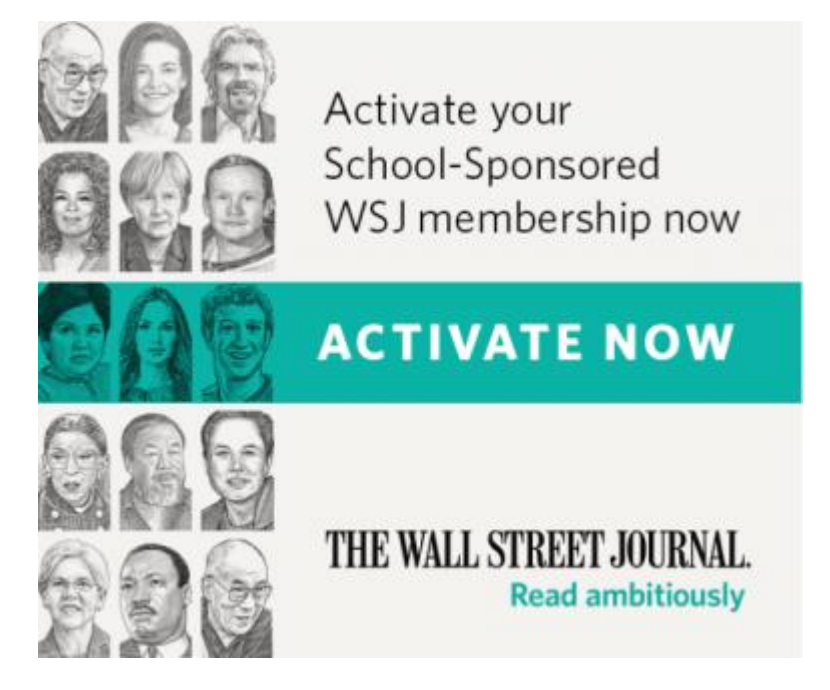

## **How to Register for Your** *Wall Street Journal* **Pass:**

- 1. [Click here to register.](https://urldefense.proofpoint.com/v2/url?u=https-3A__partner.wsj.com_enter-2Dredemption-2Dcode_CUNYnd5wtb6z&d=DwMFaQ&c=8v77JlHZOYsReeOxyYXDU39VUUzHxyfBUh7fw_ZfBDA&r=GH2EX-h7gf_jQ4yRJ8lSj5AXdoLnc8L72MBtGSSuHsY&m=NwaSgDw-AYYI8XmbivfvyAiAHkEz8-nrgngVcdEPmIM&s=TqtHqobXfF-b0H6bvuhSwueYViuF44a1TdcMD9hAHBM&e=)
- 2. Complete the form with your personal information, using your CUNY email address
- 3. Then enjoy full access the *Wall Street Journal* at [www.wsj.com](https://urldefense.proofpoint.com/v2/url?u=http-3A__www.wsj.com&d=DwMGaQ&c=mRWFL96tuqj9V0Jjj4h40ddo0XsmttALwKjAEOCyUjY&r=cz_iIPn3_LeXy4GjYGTCtT1wkBCS0owzWXwLlV6FNPI&m=CbqBG7hb8CCjxoD_KJUfd4cPZw2KTFZKRdG_v220hrc&s=_Cv7IoPiD4ykwcW2q9fO1WkqX3rmuOXUnVL18f7Gupo&e=) or access via *WSJ* apps

**Smartphone Apps:** Your Academic Pass includes access to the *WSJ* [smartphone apps](https://member.wsj.com/) (use your CUNY email and the password you chose when you registered). Also, once you have registered your membership, you can access [wsj.com](https://www.wsj.com/) and [nytimes.com](http://www.nytimes.com/) on most web-capable devices.

Bronx Community College Library Department North Hall – 2<sup>nd</sup> Floor

#### **Ongoing Use:**

- **Faculty and Staff Membership:** All professors & staff retain *WSJ* pass for one year after activating. After that, they will have to re-activate their membership.
- **Student Membership:** When a student activates their membership, they are required to input their graduation date & year. This is their membership expiration date. If they graduate later than expected and lose access, they can re-activate their membership.
- **PLEASE NOTE:** Remember your subscription start and END date as you will have to RE-ACTIVATE once the subscription ENDS. You should calendar these two events as a reminder just before the EXPIRATION DATE on your subscription to RENEW.

**Cancelling a Personal Subscription:** Call 1-800-JOURNAL (1-800-568-7625) to switch from a paid membership to a CUNY membership (and for a refund of your remaining balance).

#### **How to Register for Your Free New York Times Academic Pass:**

#### 1. Go to [nytimes.com/passes](http://www.nytimes.com/passes)

- 2. Click "Create Account" to create a NYTimes.com account using your cuny.edu or cuny.tv email address. If you already have a NYTimes account (free or paid) tied to your CUNY email, you need to unlink your CUNY email from that account before signing up for your Academic Pass. Log in to [NYTimes.com,](http://www.nytimes.com/) click your username in the top right corner, select "My Account," and replace your CUNY address with a non-CUNY one. You can then use your CUNY address to register for your pass.
- 3. After creating your account, you will be prompted to check your email. Look for the confirmation message, which should arrive within 15 minutes.
- 4. Click the link in the confirmation email. This will simultaneously verify your eligibility and grant your Academic Pass, which will provide access to NYTimes.com for 52 weeks.
- 5. If you don't get the confirmation email, check your spam filter. If you still do not receive it, send an email from your CUNY email account to [edu@nytimes.com.](mailto:edu@nytimes.com)

**Annual Renewals and Ongoing Use:** Once you have activated your Academic Pass, you should have full access for 52 weeks (364 days) with no further action on your part. If you see a message that you are reaching the limit of free articles on the site, you're probably not logged in. Simply log back in and this will activate another renewal for an additional 364-day cycle.

Bronx Community College Library Department North Hall – 2<sup>nd</sup> Floor

**Smartphone Apps:** Your Academic Pass includes access to the NYTimes [smartphone](http://www.nytimes.com/mobile) apps. Also, once you have registered your Academic Pass, you can access [nytimes.com](http://www.nytimes.com/) on most webcapable devices.

### **Restrictions:**

- o Academic Passes do **not** include print copies, e-reader editions, Premium Crosswords, or the NYTimes Crosswords app.
- o Academic Passes offer very limited access to articles from 1923 to 1980. However, the BCC Library has access to that content through the library's subscription to the [New](https://login.bcc.ezproxy.cuny.edu/login?qurl=http%3a%2f%2fsearch.proquest.com%2fhnpnewyorktimes%3faccountid%3d9745) York Times [Historical](https://login.bcc.ezproxy.cuny.edu/login?qurl=http%3a%2f%2fsearch.proquest.com%2fhnpnewyorktimes%3faccountid%3d9745) database, accessible on the library [website.](https://bcc-cuny.libguides.com/az.php?a=n)
- o If you have a personal subscription that includes features not available through the Academic Pass, you may not want to cancel your subscription. (Or you might want to cancel only part of your subscription.)
	- **Canceling a Personal Subscription:** To cancel your personal subscription, call NYTimes customer service at 1-800-NYTIMES or, if you subscribed through iTunes, follow these [instructions.](http://gadgetwise.blogs.nytimes.com/2011/10/14/qa-canceling-a-digital-subscription/?_php=true&_type=blogs&_r=0) There may be other things you have to do, depending on the device you have been using to read the NYTimes. If you had an annual subscription, you will receive a refund for the unused portion of the year. If you had a monthly subscription, you will not receive a refund for the month in which you cancel.
	- **Please take advantage of this fantastic offer and spread the word among your CUNY colleagues!**